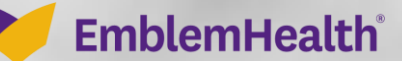

**PARTIES FOREST** 

ä

# Group Overview: Add Subscriber

Quick Reference Guide (QRG)

This Quick Reference Guide (QRG) will provide an overview on the process of adding an employee.

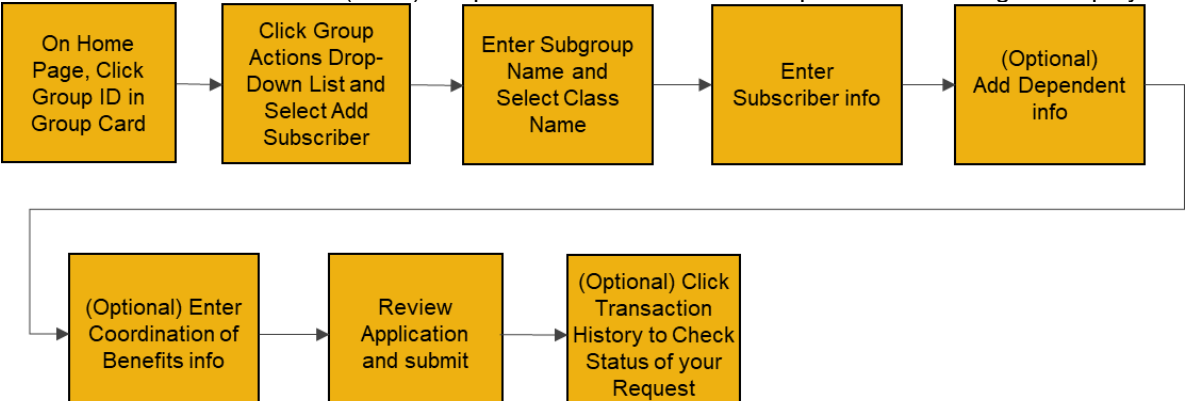

Let us look at the steps in detail for adding an employee.

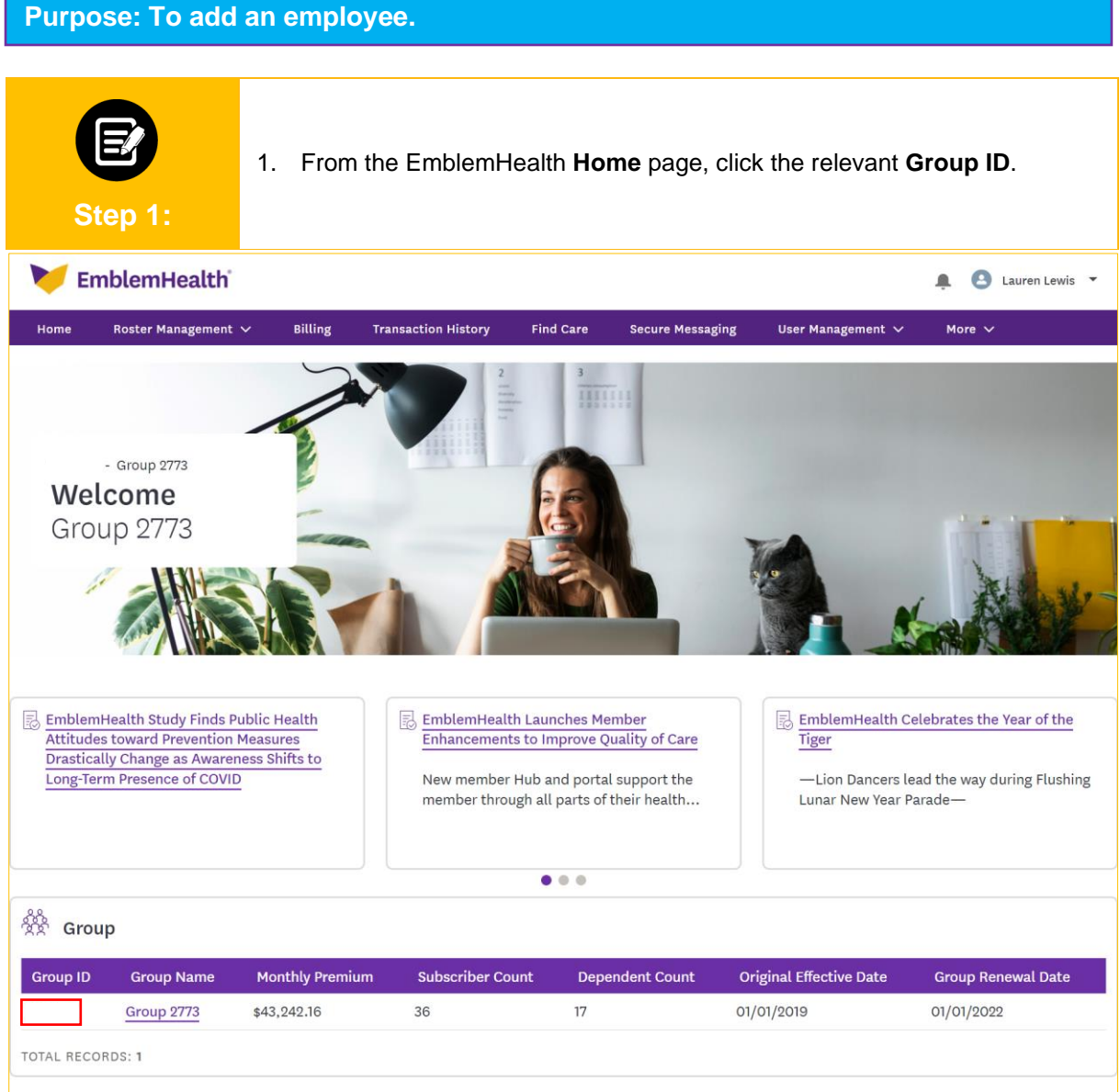

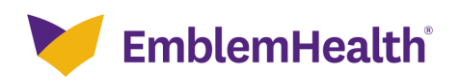

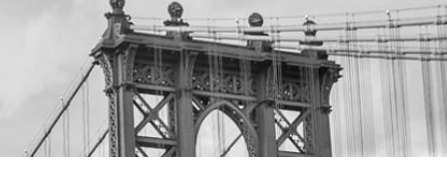

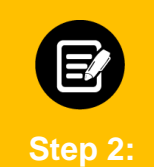

The Group Summary screen displays.

1. Click **Add Subscriber** from the Group Actions drop-down menu.

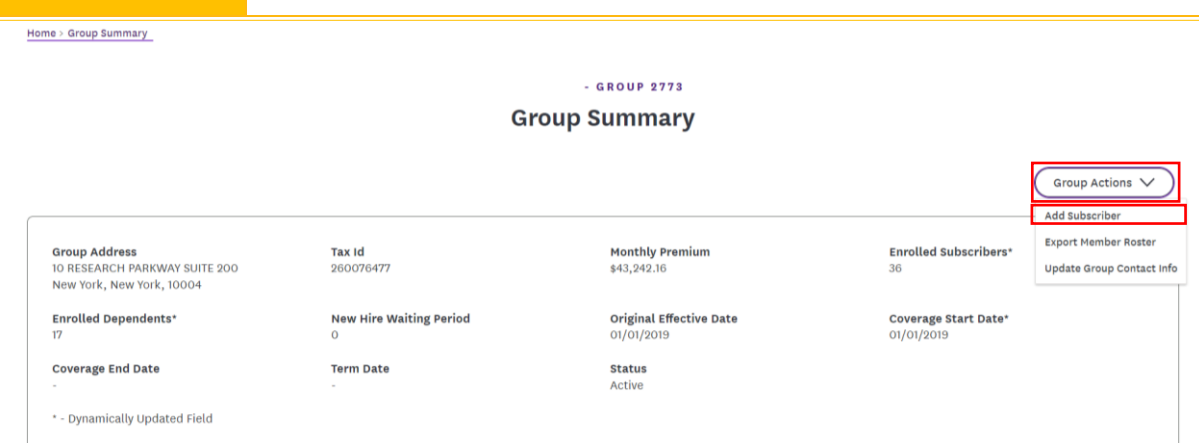

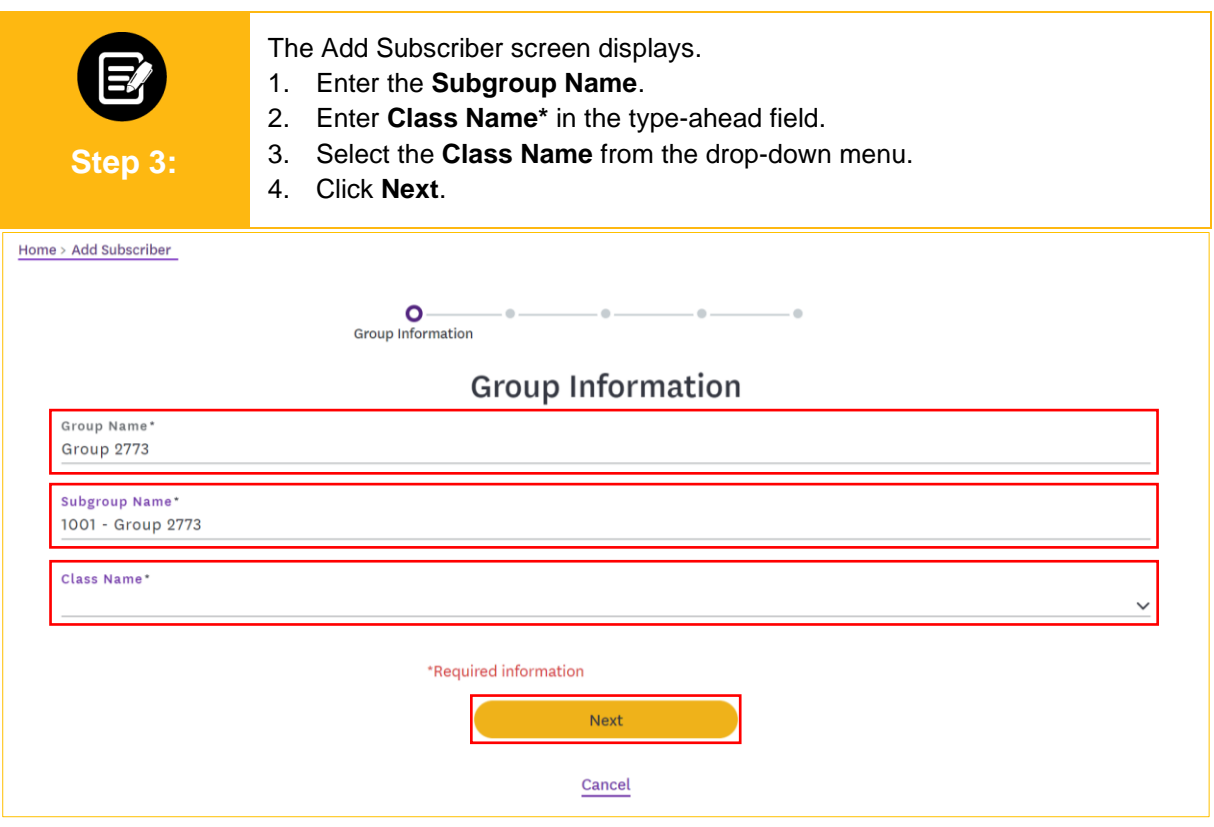

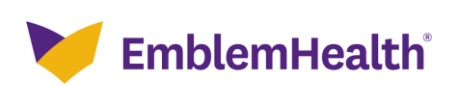

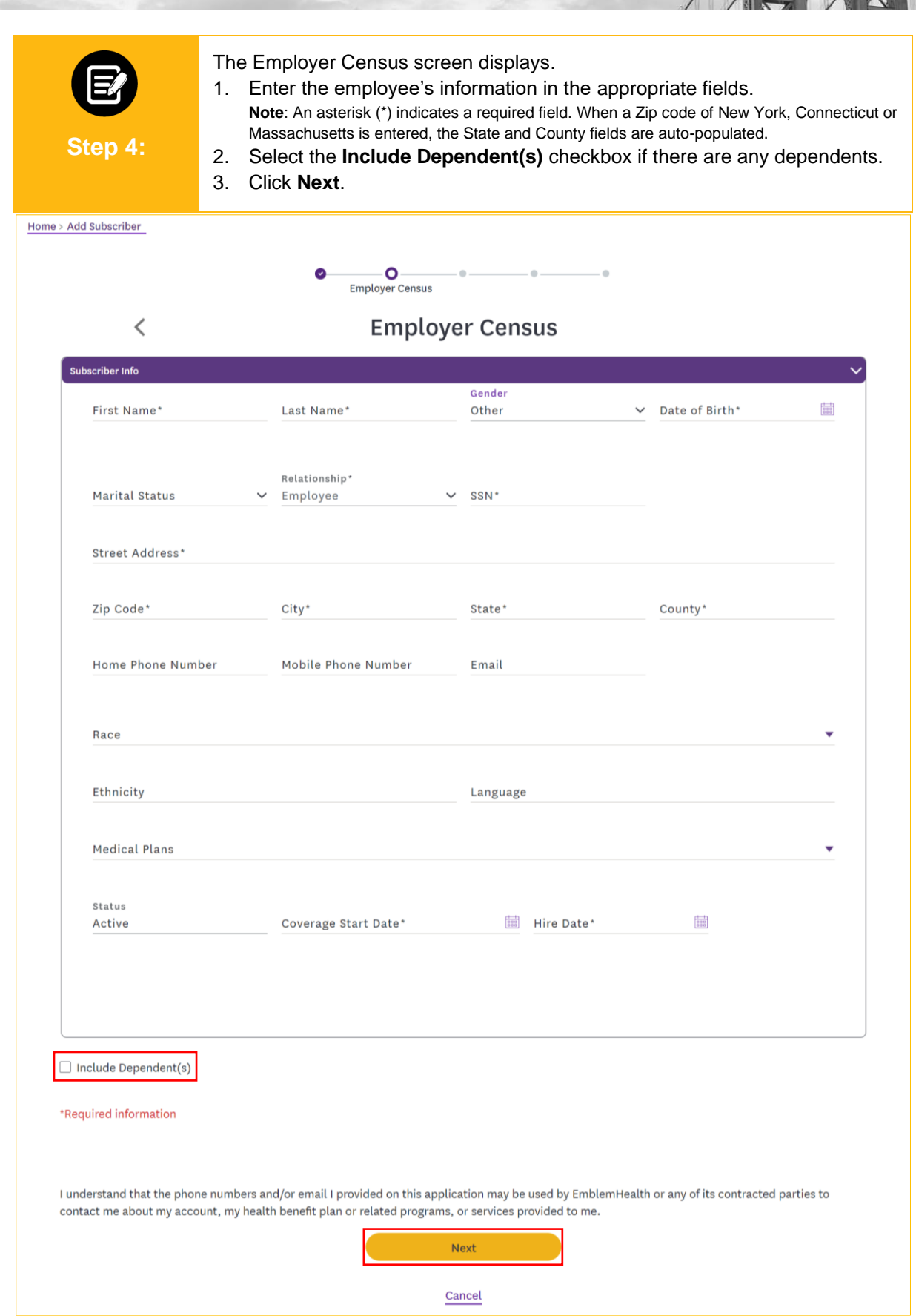

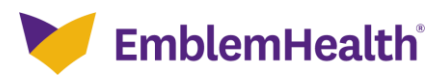

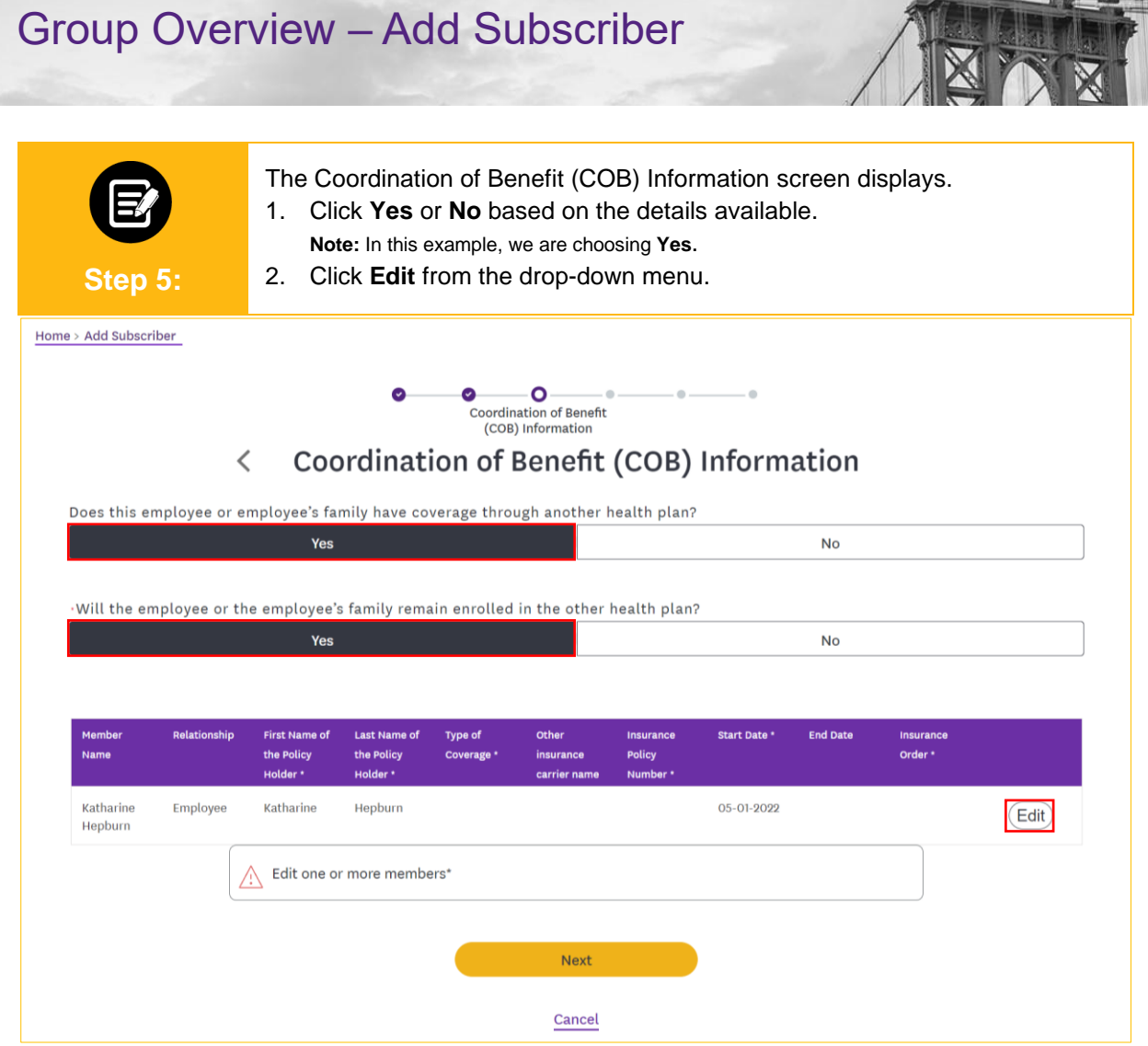

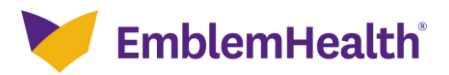

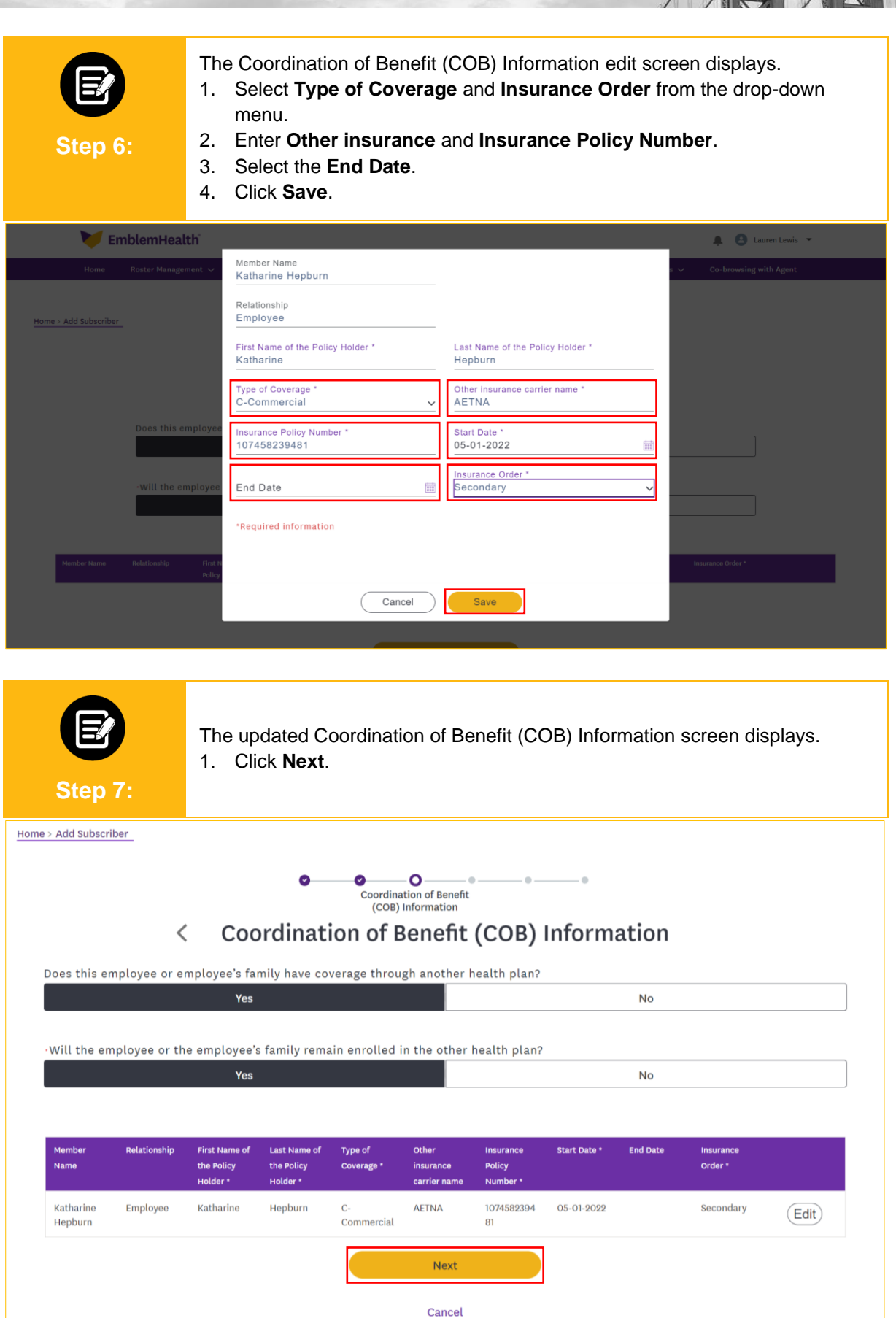

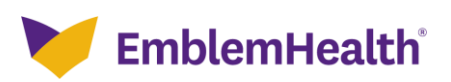

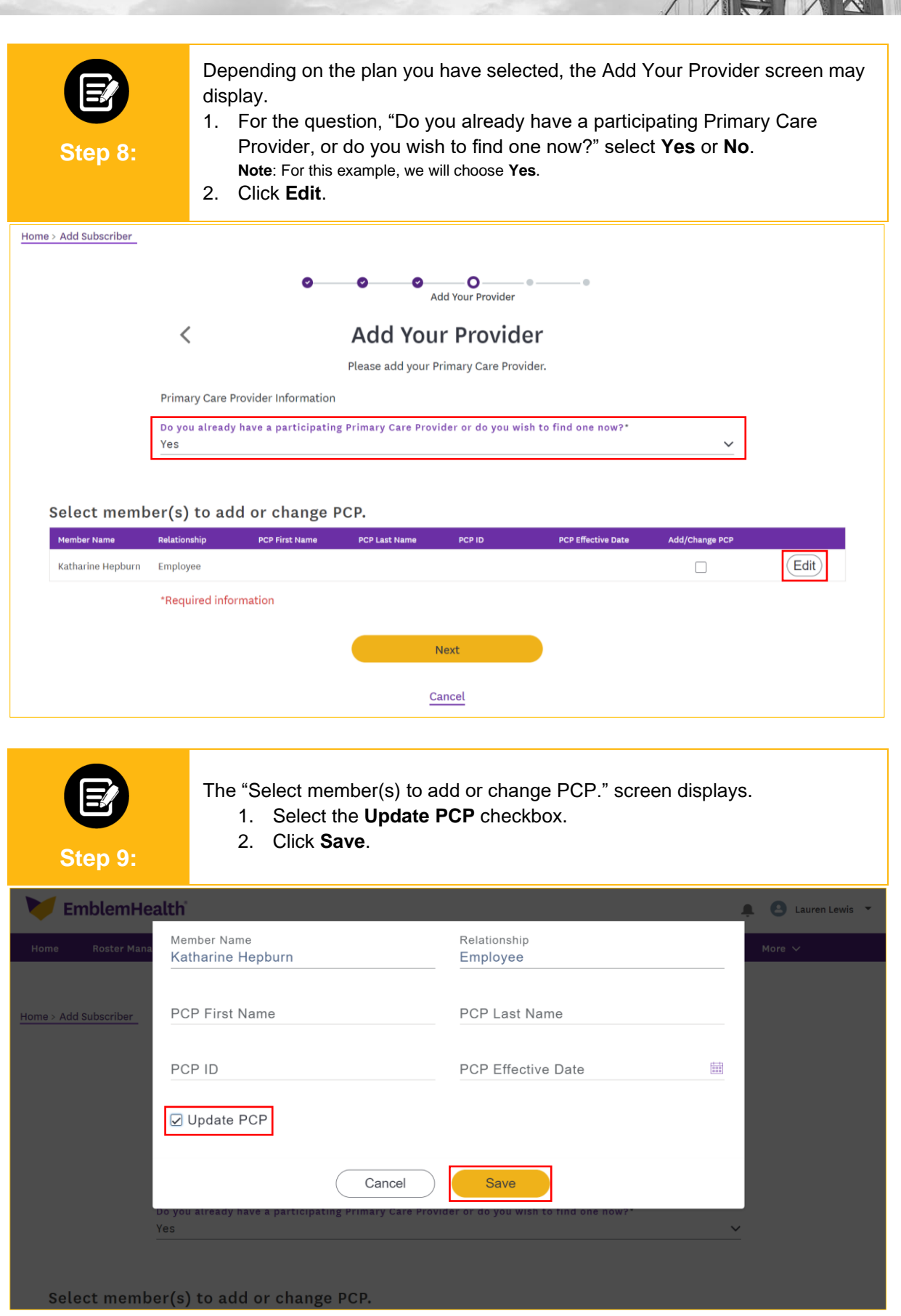

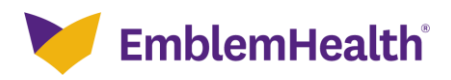

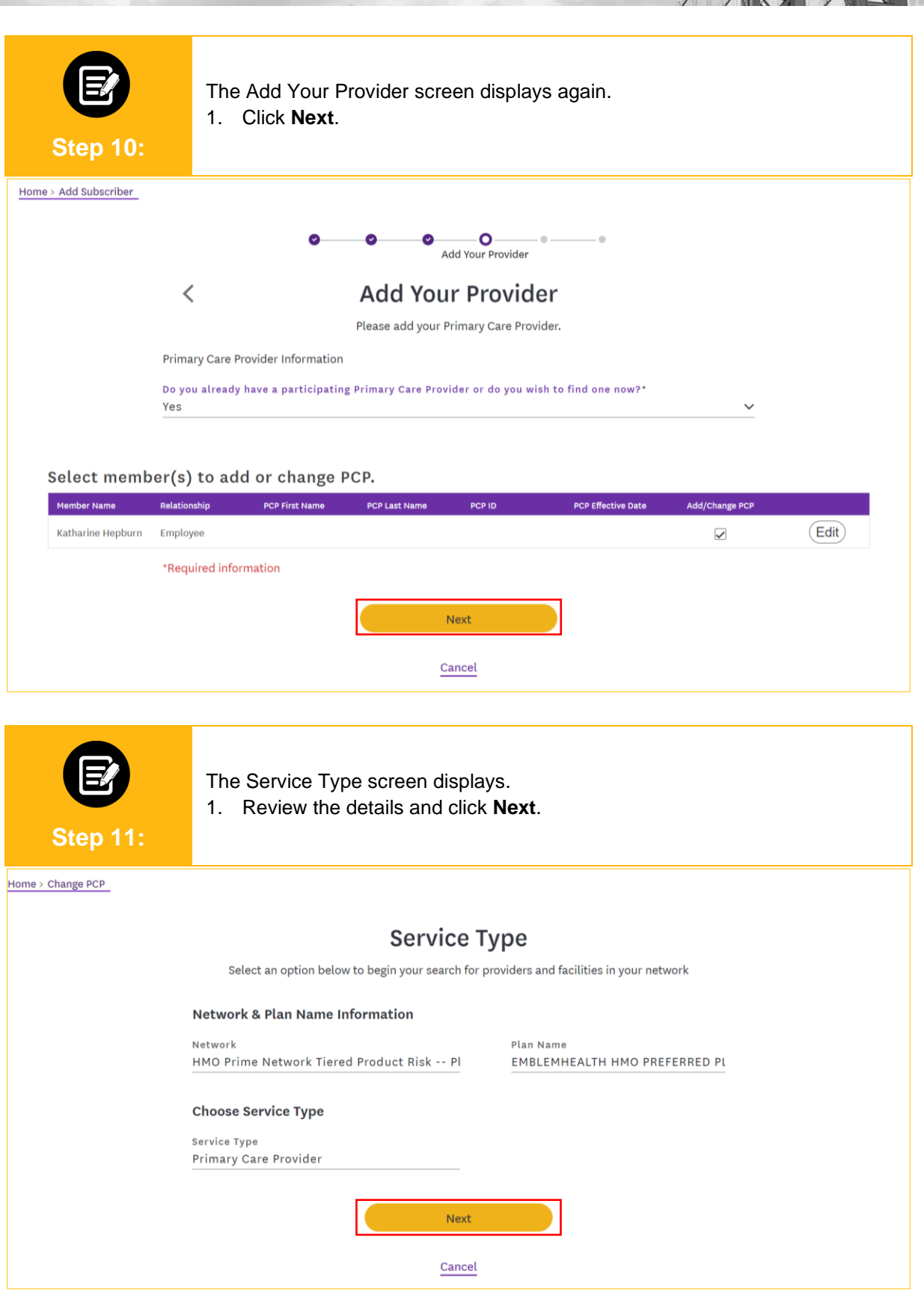

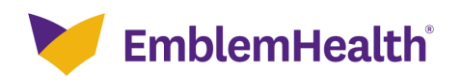

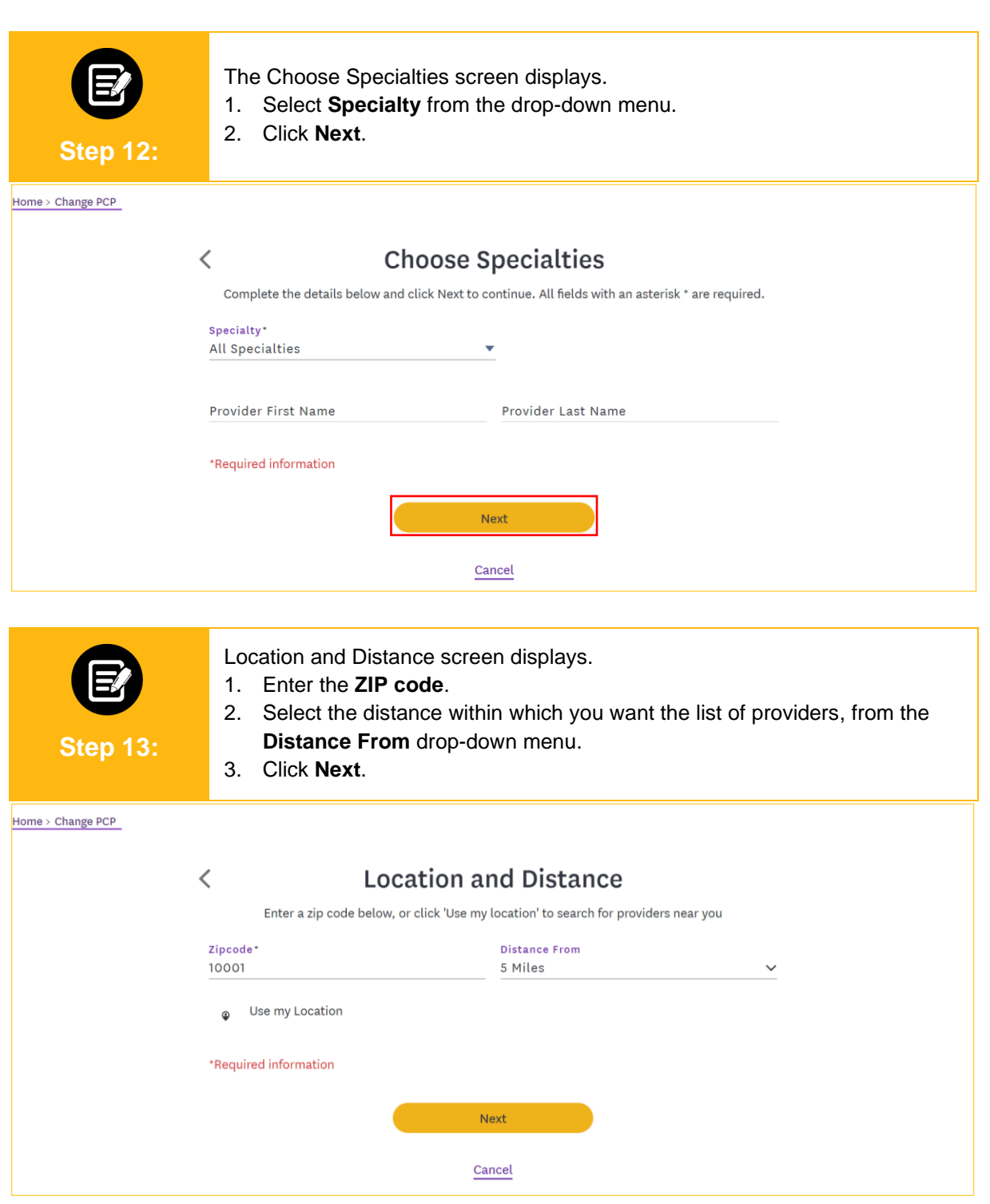

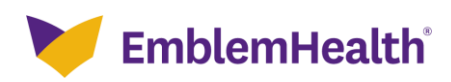

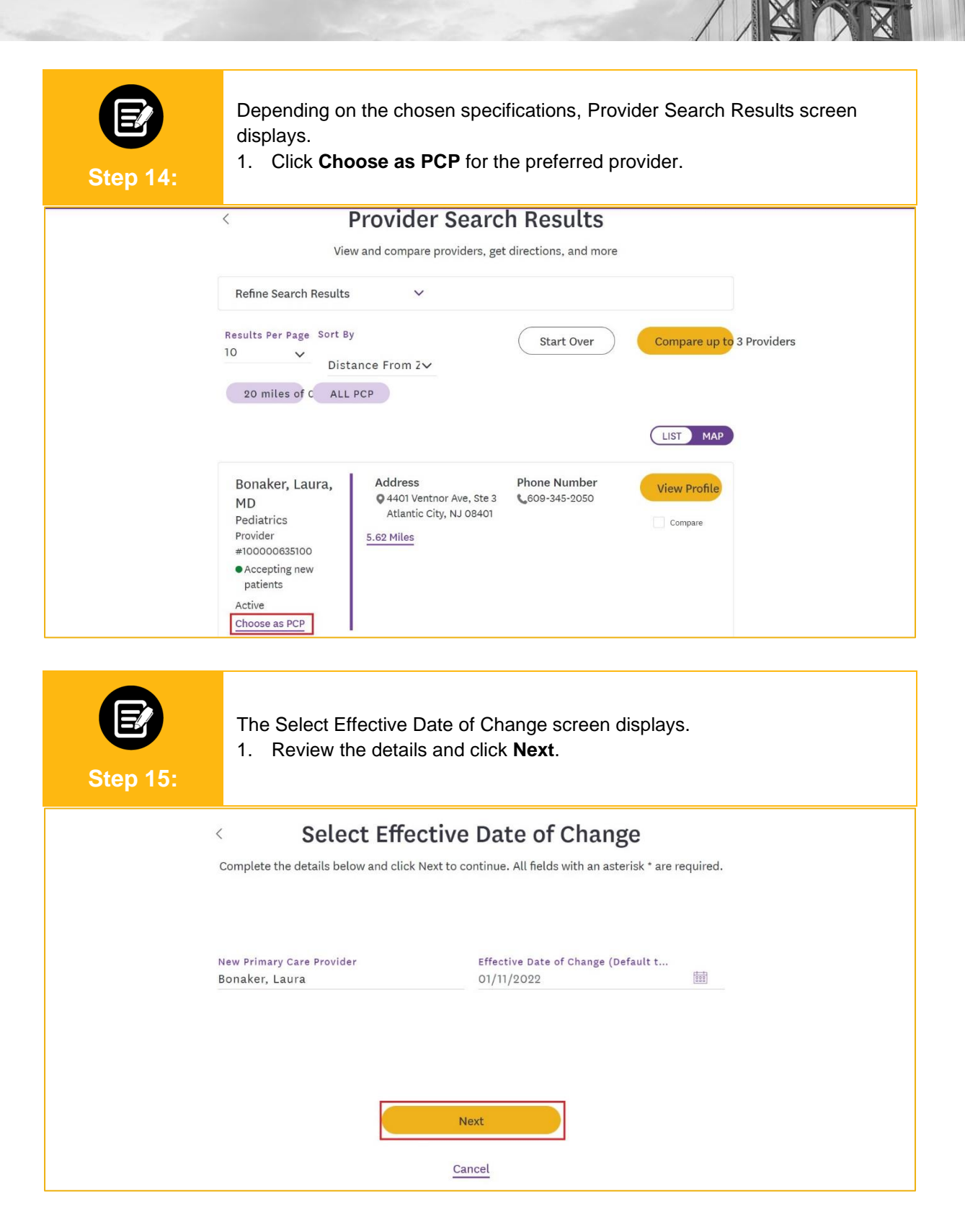

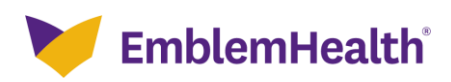

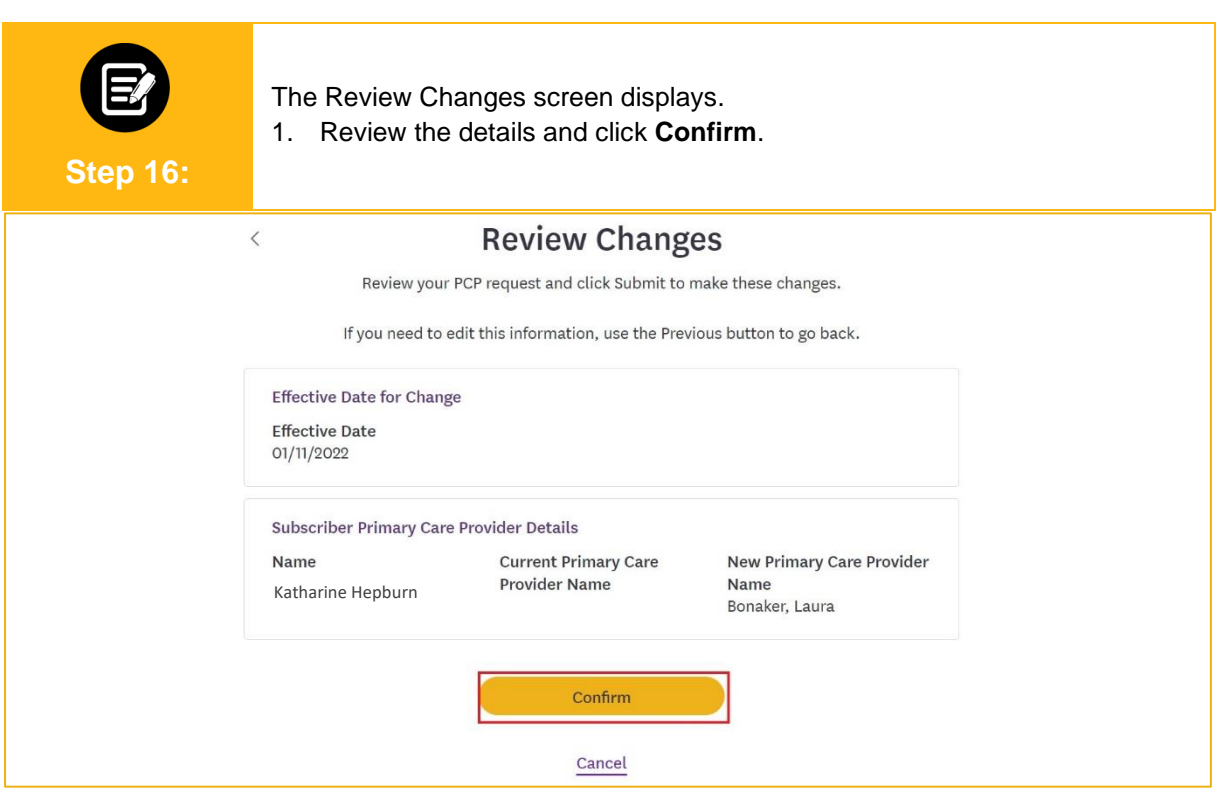

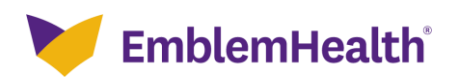

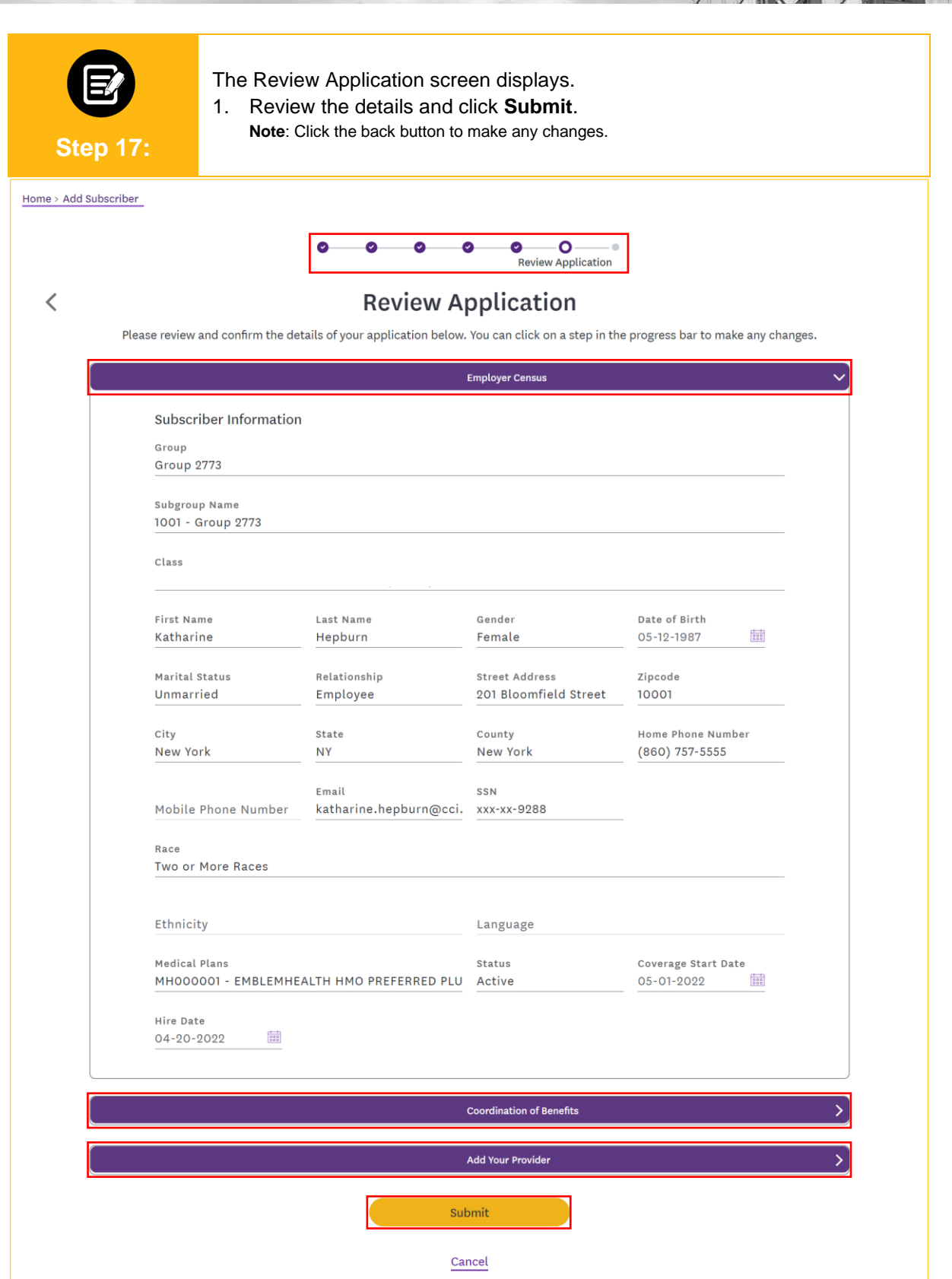

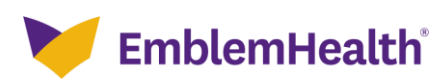

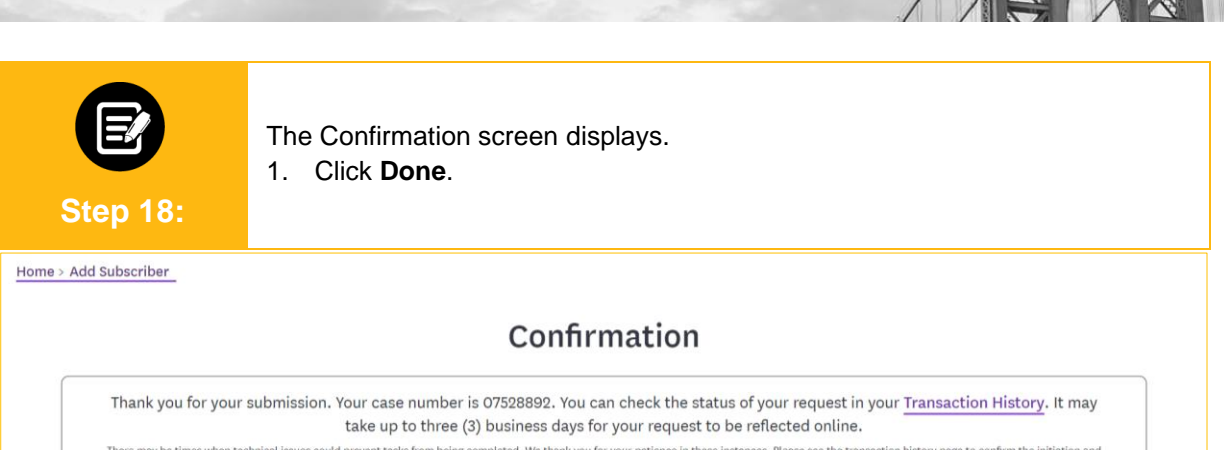

There may be times when technical issues could prevent tasks from being completed. We thank you for your patience in these instances. Please see the transaction history page to confirm the initiation and<br>status of your por

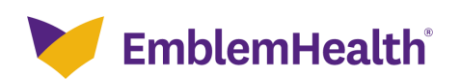

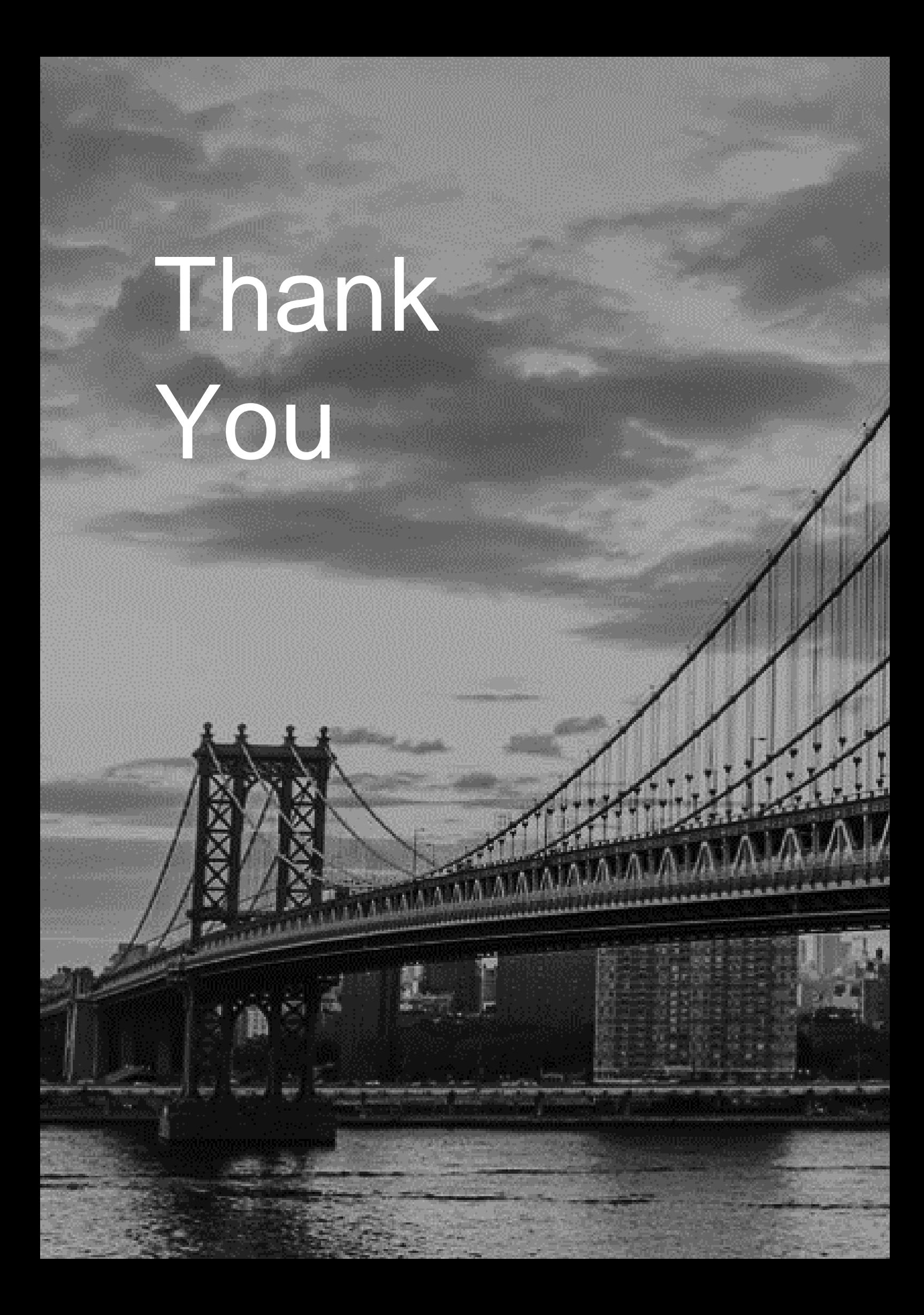